## 【グループへのコースの登録方法】

グループにコースを追加したい場合、エクセルファイルに必要情報を入力の上、事務局に送信頂きましたら、通常翌日までに 登録対応をいたします。

エクセルファイルは以下の日本語カフェ管理者向けマニュアルページよりダウンロードして下さい。

{日本語カフェ管理者向けマニュアルページ}

>> [ダウンロードページへリンク](https://nihongocafe.net/manual/manual_admin#flow4) <<

エクセルファイル「Import-Course-to-groups.xls」に全コースが含まれています。

B 列の追加したいコースにグループ名を記載して保存頂き、事務局に送信頂きましたら、コースを登録可能です。

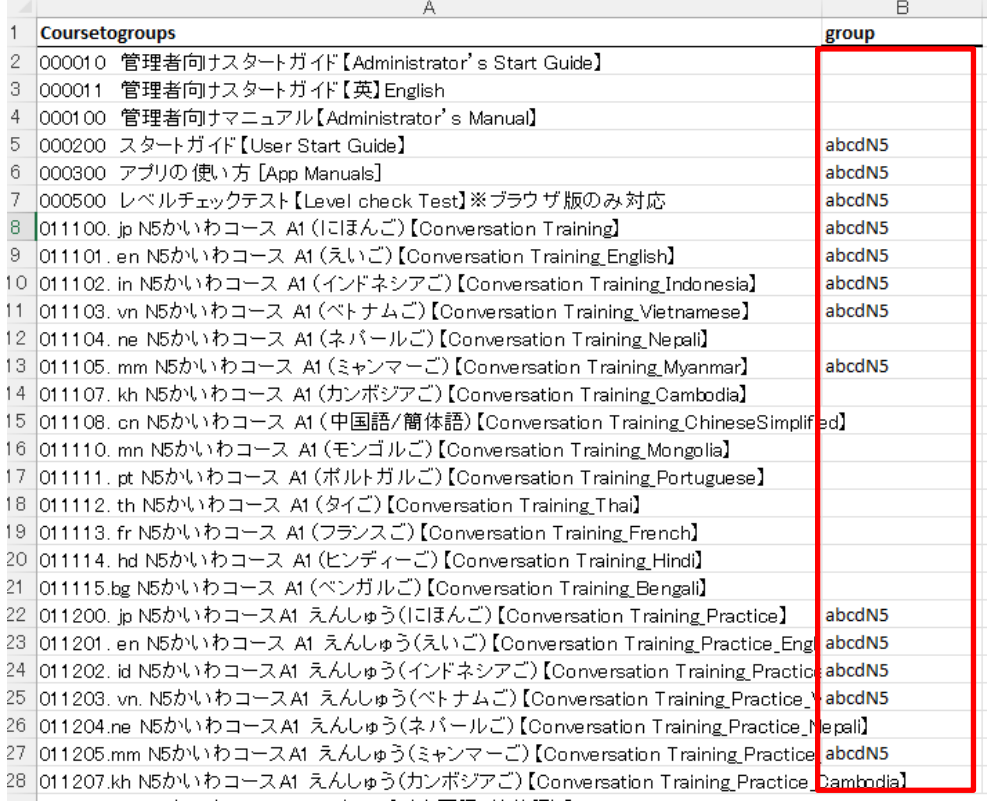

追加しないコースの行を削除して頂いても構いません。

日本語カフェ事務局まで、保存したファイルを送信して下さい。(ファイル名はご変更頂いても問題ございません。)

## 事務局メールアドレス: mail@nihongocafe.net

件名:グループへのコースの追加 として頂き、エクセルファイルを添付の上ご送信をお願いいたします。

以上がエクセルファイルでのインポート機能を利用したユーザーへの複数コースの一括での追加方法となります。